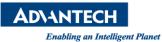

## **Advantech AE Technical Share Document**

| Date                   | 2019 / 10 / 17                            | Release Note | Internal External |
|------------------------|-------------------------------------------|--------------|-------------------|
| Category               | ■FAQ □SOP                                 | Related OS   | Windows 10        |
| Abstract               | FAQ_How to set wake on touch from S5?     |              |                   |
| Keyword                | Windows 10, TPC-B200                      |              |                   |
| <b>Related Product</b> | TPC-B200, TPC-2121T, TPC-2151T, TPC-2181W |              |                   |

## Problem Description:

Since the TPC-B200 does not have a power button, how to turn on the TPC through the screen?

## Brief Solution:

Setp 1:

BIOS->Advanced->USB Configuration->USB S5 Wakeup Support->Enable

| Aptio Setup Utility -<br>Advanced                                                                             | Copyright (C) 2019 American                      |
|----------------------------------------------------------------------------------------------------|--------------------------------------------------|
| USB Configuration                                                                                             |                                                  |
| USB Module Version                                                                                            | 17                                               |
| USB Controllers:<br>1 XHCI<br>USB Devices:<br>1 Keyboard, 1 Mouse, 1 Hub                                      |                                                  |
| Legacy USB Support<br>XHCI Hand-off<br>USB Mass Storage Driver Support<br>USB S5 Wakeup Support               | [Enabled]<br>[Enabled]<br>[Enabled]<br>[Enabled] |
| USB hardware delays and time-outs:<br>USB transfer time-out<br>Device reset time-out<br>Device power-up delay | [20 sec]<br>[20 sec]<br>[Auto]                   |

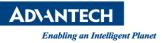

## Step2

If the operating system is Windows 10, you need to disable "Turn on fast startup (Recommended)".

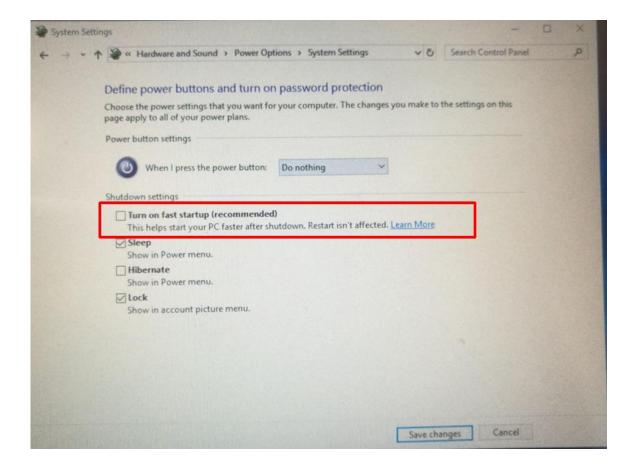